## BRILLIANT LABS CYBER SECURITY INTRODUCTION KIT

Follow these steps to connect the micro:bit to your device and the b.Board. More information about the b.Board can be found at <u>www.brilliantlabs.ca/bboard</u>

You can also find the official <u>b.Board Get Started Guide here</u>!

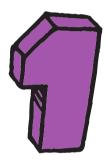

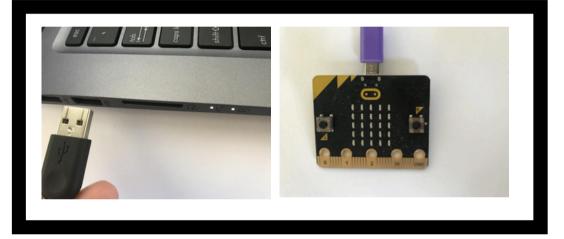

Connect the USB wire to the computer (not an iPad) and the other end of the wire into the micro:bit. If you want to use a tablet you can download the micro:bit app and flash the code.brilliantlabs.ca file via bluetooth.

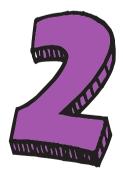

Insert the micro:bit into the B.board firmly and ensure all the pins are well placed inside the b.Board connector. Please note the micro:bit screen needs to face forward.

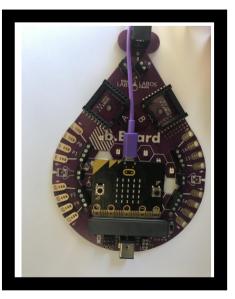

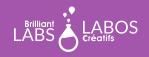

## BRILLIANT LABS

INTRODUCTION KIT

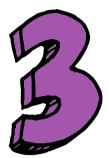

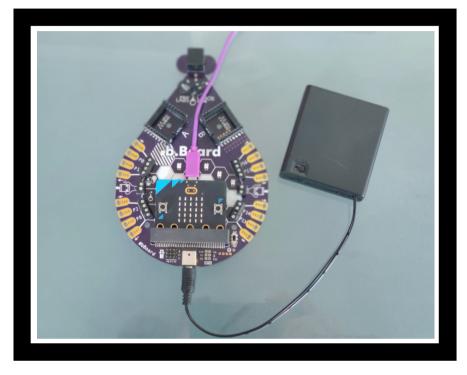

Connect the battery pack and if your pack has an on/off switch please ensure to turn on the battery pack. (Please note there are various wall chargers and battery pack that function with the b.Board so yours may look different than the picture above.

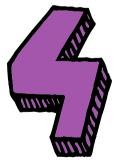

With everything connected it is now time to turn on the b.Board using the on/off switch next to the micro:bit connector.

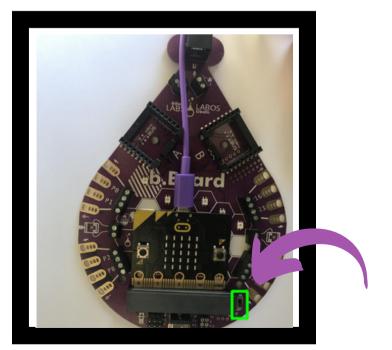

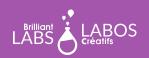